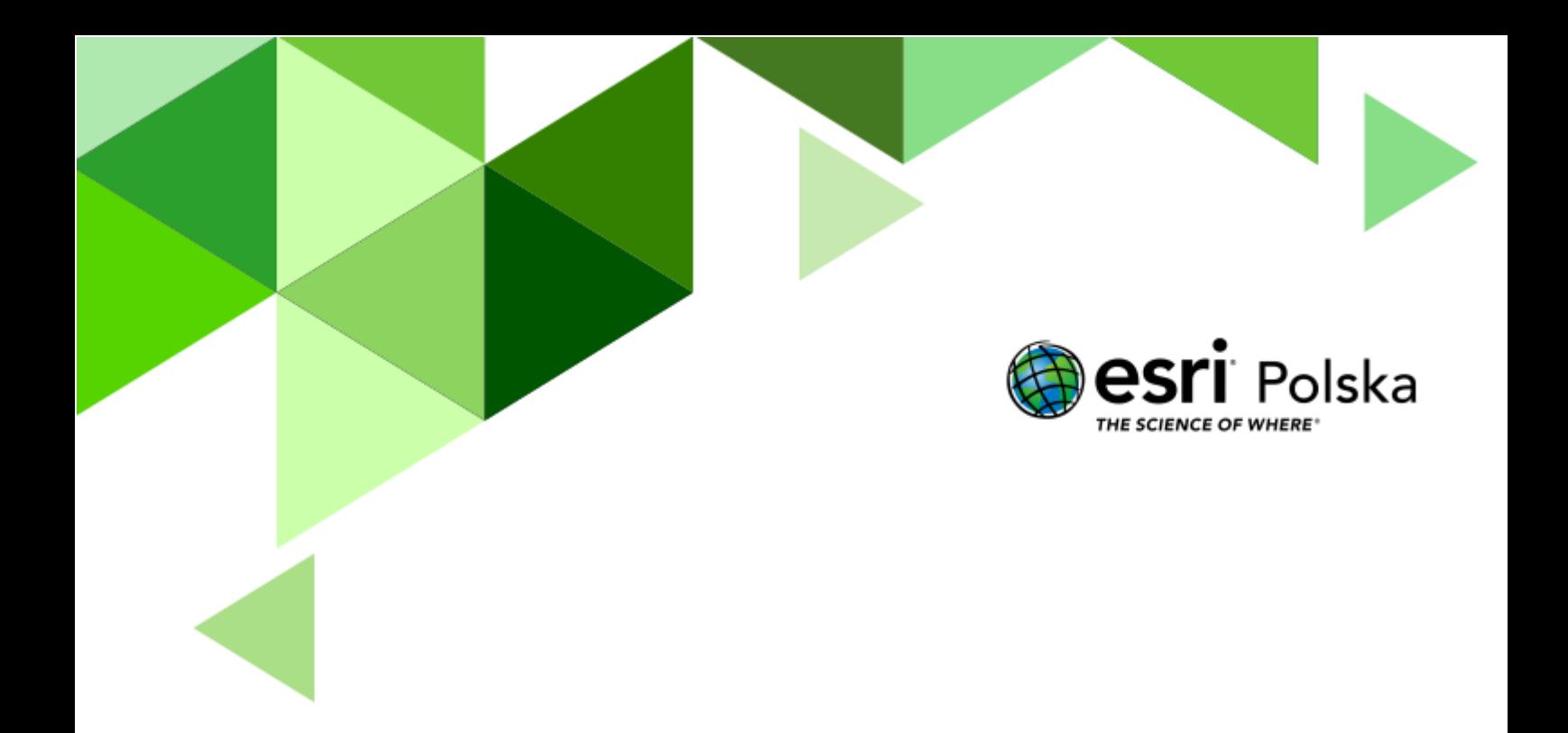

Geografia

#### **Narzędzia:** ArcGIS Online

**Materiały (dane):** Dostarczone wraz z lekcją w serwisie ArcGIS Online **Cel:** Zapoznanie uczniów z wpływem rzek na ukształtowanie rzeźby terenu oraz związaną z nim działalnością gospodarczą człowieka.

#### **Źródła:**

- **1.** ESRI data&maps
- **2.** Zintegrowana Platforma Edukacyjna [Z biegiem rzeki](https://zpe.gov.pl/a/z-biegiem-rzeki/Da0CgtEy1)
- **3.** Zintegrowana Platforma Edukacyjna [Nad brzegiem rzeki](https://zpe.gov.pl/a/nad-brzegiem-rzeki/DWLiG7nYG)

#### **1. Wstęp**

Rzeki są w obecnym okresie geologicznym jednym z najważniejszych czynników kształtujących rzeźbę na lądach. Począwszy od erozji podłoża, poprzez transport wyerodowanego materiału, po jego akumulację w dolnym biegu w postaci odsypów oraz u ujścia w postaci delty rzeki - zmieniają krajobraz, urozmaicając go o róże formy geomorfologiczne. Dzięki dostępowi do wody, żyznym glebom oraz występowaniu izolowanych miejsc w dolinach rzecznych, rozwijały się pierwsze cywilizacje oraz powstawały zamki, wokół których rozwijało się osadnictwo. Obecnie również na terenach zalewanych okresowo w czasie powodzi powstają nowe domostwa, co jest zjawiskiem negatywnym, choć motywowanym koniecznością rozwoju miast.

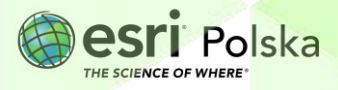

#### **2. Zadania**

- **1.** Otwórz interaktywną scenę 3D przygotowaną na potrzeby tej lekcji: "Lekcja edu.esri.pl [Rzeźbotwórcza działalność rzek"](https://www.arcgis.com/home/webscene/viewer.html?webscene=6c39a62514194e369f54da41ee0e6c30) oraz aplikację "[Przekroje geomorfologiczne](https://www.arcgis.com/apps/Profile/index.html?appid=6f81992c0beb48a895a0726c31c50e77)", dostępne w serwisie ArcGIS Online.
- **2.** W scenie 3D zaloguj się do swojego konta ArcGIS Online w szkolnej subskrypcji zgodnie z pojawiającym się komunikatem.

**Wskazówka:** Na scenie 3D zamieszczono dziewięć slajdów, prezentujących różne formy utworzone w wyniku rzeźbotwórczej działalności rzek na różnych ich odcinkach. Możesz swobodnie przemieszczać się po scenie korzystając z przycisków przesuwania i obrotu 3D:

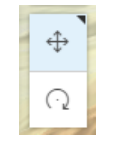

**3.** Wyświetl pierwszy slajd **Dolina V-kształtna**. Wyświetlana warstwa **Ukształtowanie terenu** ukazuje ukształtowanie terenu w postaci siatki pikseli. Jest to tzw. Numeryczny Model Terenu (ang. Digital Elevation Model).

**Zadanie 1:** Gdzie znajduje się przedstawiona na slajdzie dolina? W którym odcinku biegu rzeki się ona znajduje?

**Wskazówka:** W celu zorientowania się na globie wyłącz warstwę **Ukształtowanie terenu,** a następnie oddal i przesuń obraz wykorzystując przyciski przesuwania i obracania widoku 3D.

**Odpowiedź:** ……………………………………………………………………………………………………… ……………………………………………………………………………………………………………………….

**4.** Przejdź do aplikacji **Przekroje geomorfologiczne** i przybliż widok do górnego biegu Wisły (Profil 1).

**Zadanie 2:** Uzupełnij opis punktów znajdujących się na profilu:

Punkt A znajduje się na prawym/lewym brzegu Białej Wisełki, na stoku o ekspozycji północnej/południowej. Punkt B znajduje się na prawym/lewym brzegu Białej Wisełki, na stoku

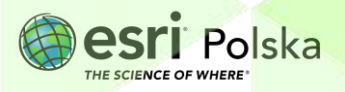

o ekspozycji północnej/południowej. Dno doliny, w której płynie Biała Wisełka znajduje się na wysokości…………………….

**Wskazówka:** Klikając w punkty na profilach sprawdzisz ich numerację.

**5.** Wróć do sceny 3D. Wyświetl drugi slajd **Przełom rzeczny.**

**Zadanie 3:** Gdzie znajduje się przedstawiony na slajdzie przełom? Jak się nazywa? W którym odcinku rzeki się znajduje? W jakiego typu skałach powstał? Jaki jest przybliżony wiek najstarszych skał odsłoniętych w ścianach kanionu?

**Odpowiedź:** ……………………………………………………………………………………………………… ………………………………………………………………………………………………………………………. ………………………………………………………………………………………………………………………. ……………………………………………………………………………………………………………………….

- **6.** Przejdź do slajdu trzeciego **Terasy rzeczne.** Jak widać, bardzo trudne jest wydzielenie teras zalewowej i nadzalewowej na podstawie podkładu z Numerycznym Modelem Terenu.
- **7.** Otwórz aplikację **Przekroje geomorfologiczne***.*

**Zadanie 4:** Dopasuj punkty z profilu 4 (Warszawa) do odpowiadającej im formy.

- **a)** Koryto: ……………………………………
- **b)** Starorzecze: ……………………………..
- **c)** Taras zalewowy: ………………………..
- **d)** Taras powodziowy: …………………….
- **e)** Taras nadzalewowy: …………………..
- **f)** Wał przeciwpowodziowy: ……………
- **g)** Wydma: …………………………………..

**Wskazówka:** Dla lepszej nawigacji możesz zmienić mapę bazową na topograficzną:

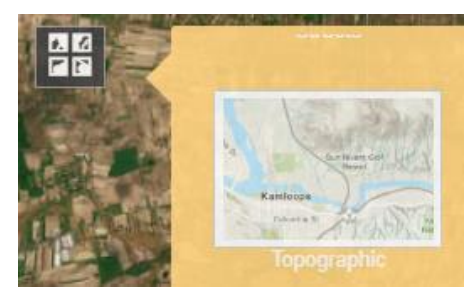

Autor: Zespół Edukacji Esri Polska / Education Team Esri Poland © by Esri Polska, 2023

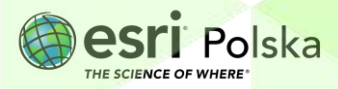

Strona | 4

**8.** W obrębie koryta Wisły występują różne formy terenu - zarówno naturalne, jak i antropogeniczne. Aby je poznać, przejdź do slajdu czwartego **Koryto Wisły pod Wyszogrodem** w scenie 3D **Rzeźbotwórcza działalność rzek***.*

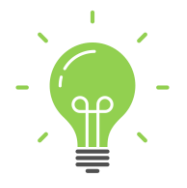

**Ciekawostka:** Na swoim środkowym odcinku Wisła jest rzeką z początku meandrującą (między Krakowem a Sandomierzem), następnie wkraczając w pas wyżyn, tworzy malowniczy przełom (Małopolski Przełom Wisły na odcinku Sandomierz – Puławy), aby niżej stać się dziką rzeką o korycie typu roztokowego (na odcinku od Puław do Zbiornika Włocławskiego).

**Zadanie 5:** Przyporządkuj punktom z profilów 2, 3 oraz 5 z aplikacji **Przekroje geomorfologiczne**  odpowiednie opisy:

- **a)** Plantacje roślin krzewiastych na obszarze tarasu zalewowego w pobliżu miejscowości Łążek………………………………………
- **b)** Pola uprawne położone na płaskim obszarze szczytu zwałowiska po kopalni siarki…………………………………………
- **c)** Skarpa, na której znajdują się ruiny zamku górującego nad malowniczym odcinkiem Małopolskiego Przełomu Wisły…………………………………
- **d)** Wąwóz powstały na lessowym stoku. Niedaleko znajduje się kamieniołom opoki, zaś w odległości ok. 2 km na północny-wschód jedno z najczęściej odwiedzanych nadwiślańskich miasteczek – perła renesansu……………………….
- **e)** Fragment wysoczyzny morenowej, na której w XIII w. Krzyżacy wybudowali zamek. W pobliżu ulokowano w późniejszych wiekach miasteczko, którego średniowieczny układ urbanistyczny wraz z zabytkową zabudową przetrwała do dziś……………………………….
- **f)** Wał przeciwpowodziowy. Od strony Wisły przylega do niego starorzecze, od strony chroni pola uprawne i miejscowości Janowo oraz Szałwinek……………….

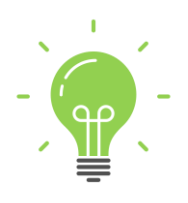

**Ciekawostka:** Na obszarach o niewielkim spadku, przy braku ingerencji człowieka, rzeki w swoim środkowym i dolnym biegu posiadają kręty przebieg. Mogą mieć one charakter meandrujący, roztokowy lub anastomozujący. Rzeki meandrujące odznaczają się bardzo dużą krętością, zaś ich koryta są zazwyczaj pojedyncze. Koryta roztokowe posiadają liczne koryta charakteryzujące się niewielką głębokością

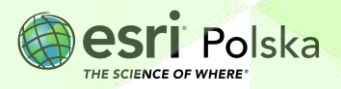

w stosunku do swojej szerokości. Rzeki anastomozujące posiadają również liczne koryta, które proporcjonalnie do swojej szerokości, są głębokie.

- **9.** Wróć do sceny 3D. Otwórz kolejno slajdy: piąty, szósty, siódmy i ósmy. Przedstawiają one przykłady rzek o różnych typach koryt.
- **10.** Z prawego panelu wybierz narzędzie **Analizuj** i porównaj szerokość rzek roztokowych Wisły (ze slajdu czwartego) i islandzkich rzek spływających z lodowca Vatnajökull oraz rzek anastomozujących Narwi i Brahmaputry. W przypadku slajdu przedstawiającego meandrującą rzekę Wieprz, zwróć uwagę na liczne starorzecza występujące w pobliżu obecnego koryta.

**Wskazówka:** Kliknij na pierwszy punkt na mapie, aby rozpocząć pomiar i dwukrotnie w kolejnym miejscu, aby go zakończyć. Następnie odczytaj odległość z okna pomiaru. Możesz zmienić jednostkę:

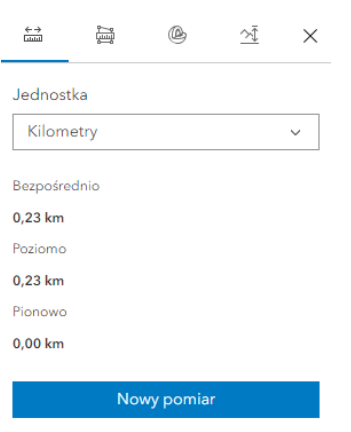

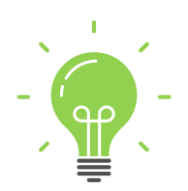

**Ciekawostka:** Istnieją dwa typy ujścia rzek: deltowe lub lejkowate (estuarium). Ujście deltowe powstaje w warunkach niskich pływów morskich oraz braku silnych prądów morskich, najczęściej gdy rzeka uchodzi do morza śródlądowego lub do zbiornika jeziornego. Ujście lejkowate tworzy się gdy rzeka uchodzi do morza, u wybrzeży którego występują wysokie pływy lub silne prądy morskie.

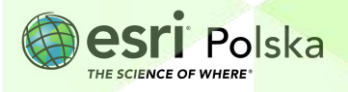

**11.** Przejdź do slajdu dziewiątego **Delta Amazonki**. Przedstawia ona największą deltę rzeczną na świecie.

**Zadanie 6:** Jaka jest powierzchnia delty Amazonki? Na terytorium którego państwa się ona znajduje?

**Wskazówka:** Skorzystaj z narzędzia **Analizuj** z możliwością pomiaru powierzchni:

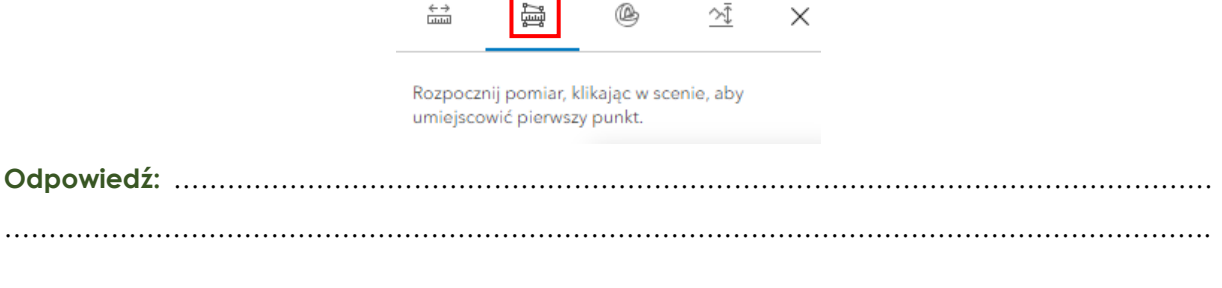

**12.** Przejdź do slajdu dziesiątego **Estuarium Rzeki Świętego Wawrzyńca**. Jest to jedno z najdłuższych estuariów na świecie.

**Zadanie 7:**Jaka jest przybliżona długość estuarium Rzeki Świętego Wawrzyńca? Na terytorium którego państwa się znajduje?

**Wskazówka:** Ponownie skorzystaj z narzędzia **Analizuj**. W celu określenia końca ujścia lejkowatego rzeki wykorzystaj zobrazowania satelitarne, na których wody rzeczne mają inną barwę od wód morskich.

**Odpowiedź:** ………………………………………………………………………………………………………

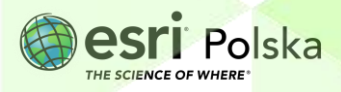

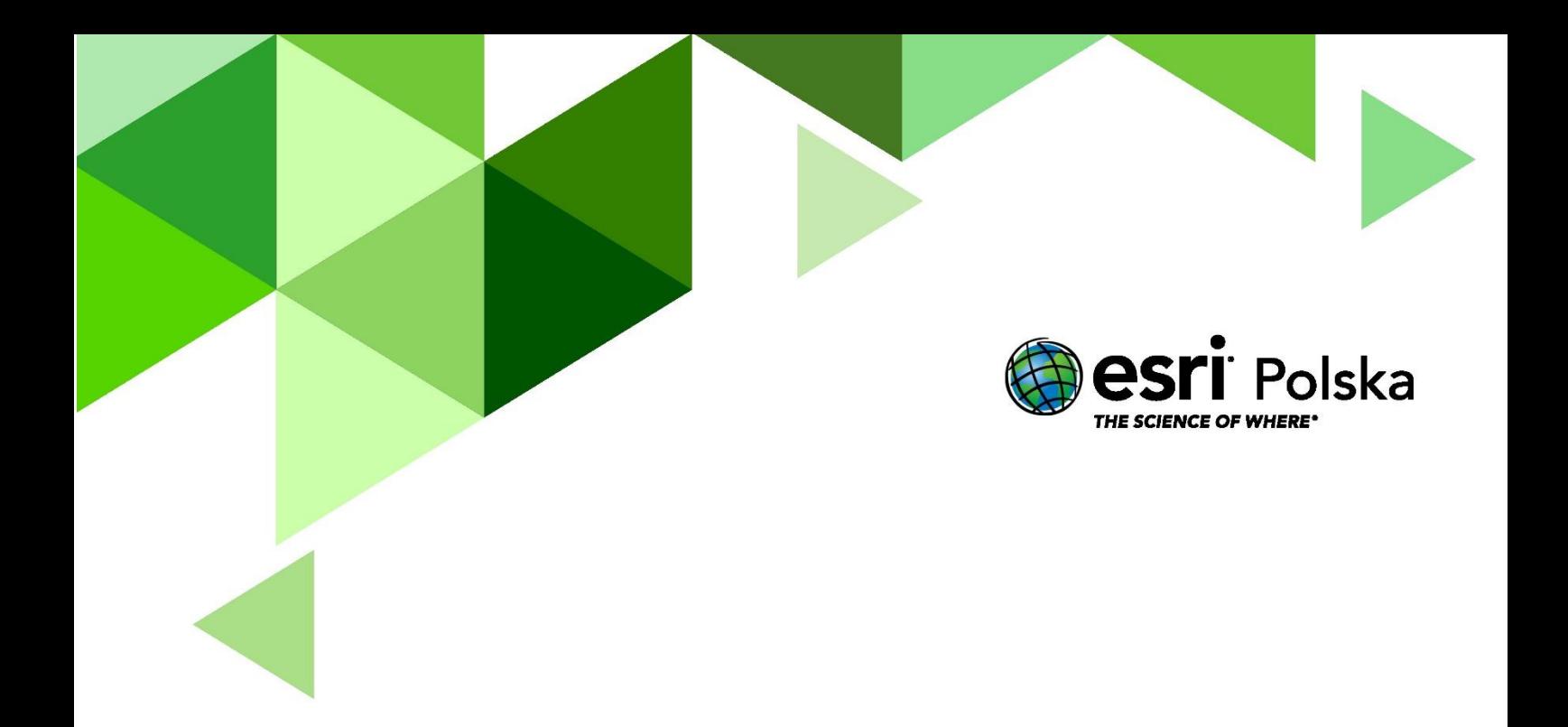

## Dziękujemy za skorzystanie z naszych materiałów.

Zespół Edukacji Esri Polska Sp. z o.o.

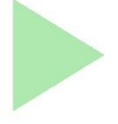

### **OBSERWUJ NAS**

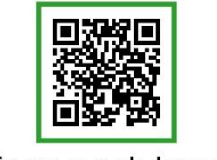

Platforma edukacyjna

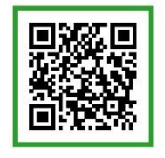

Facebook

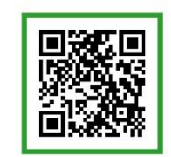

Grupa nauczycieli

# Geografia